### **1. Авторизация**

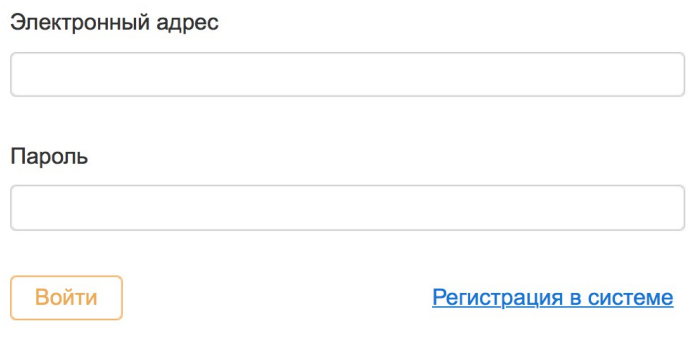

Экран 1

## **2. Регистрация в системе**

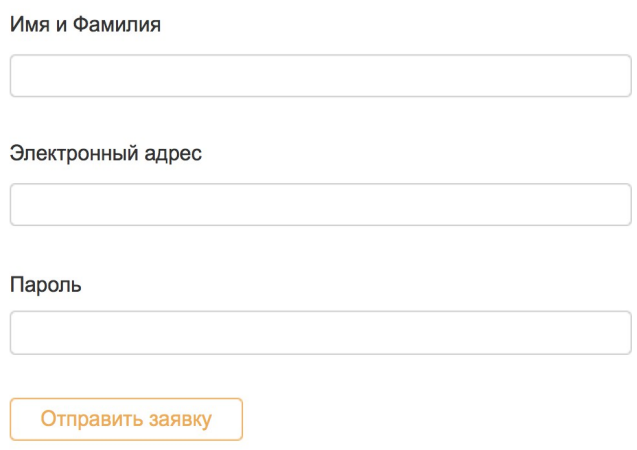

Экран 2а

- после заполнения и отправки формы пользователь видит экран с текстовым сообшением (экран 2б)

# Спасибо!

Ваша заявка будет рассмотрена в ближайшее время.<br>Как только она будет одобрена, вы получите emailуведомление и сможете пользоваться системой.

- администратору сайта отправляется email уведомление о новой заявке на регистрацию. Текст сообщения будет предоставлен дополнительно.

- все пользователи, при регистрации должны иметь уровень доступа "пользователь"

## **3. Управление пользователями**

Только пользователи с уровнем доступа "администратор" имею доступ в раздел "Пользователи" (экраны 3а, 3б, 3в)

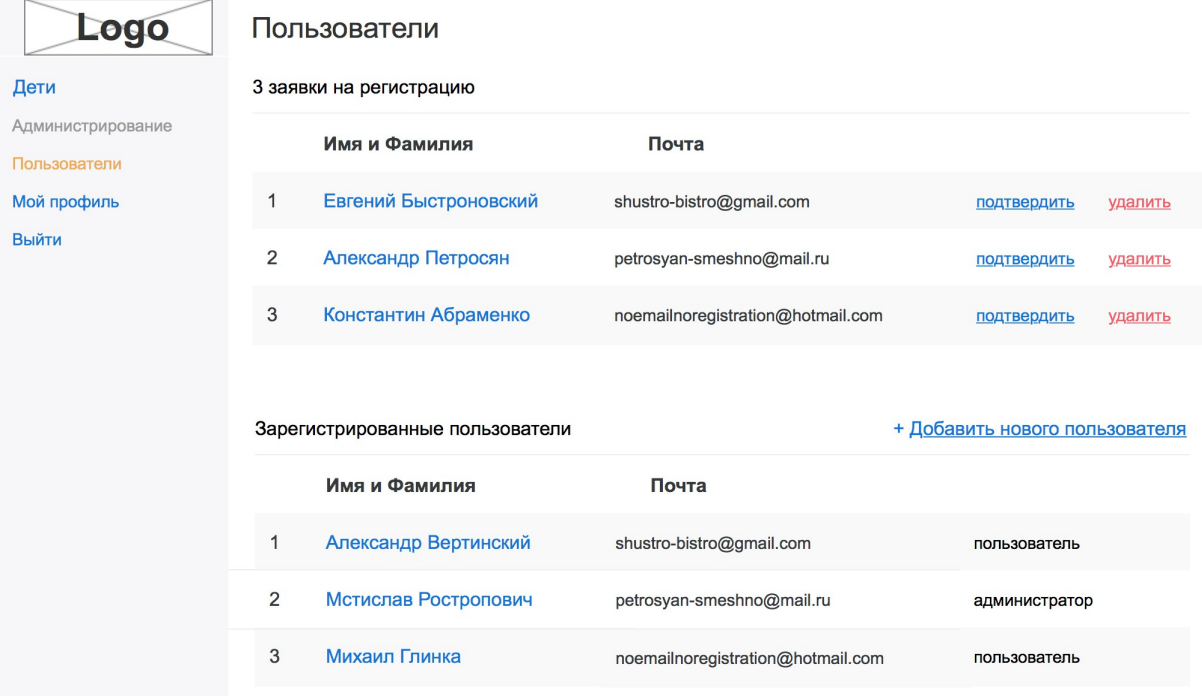

Экран 3а

# Заявки на регистрацию (Экран 3б)

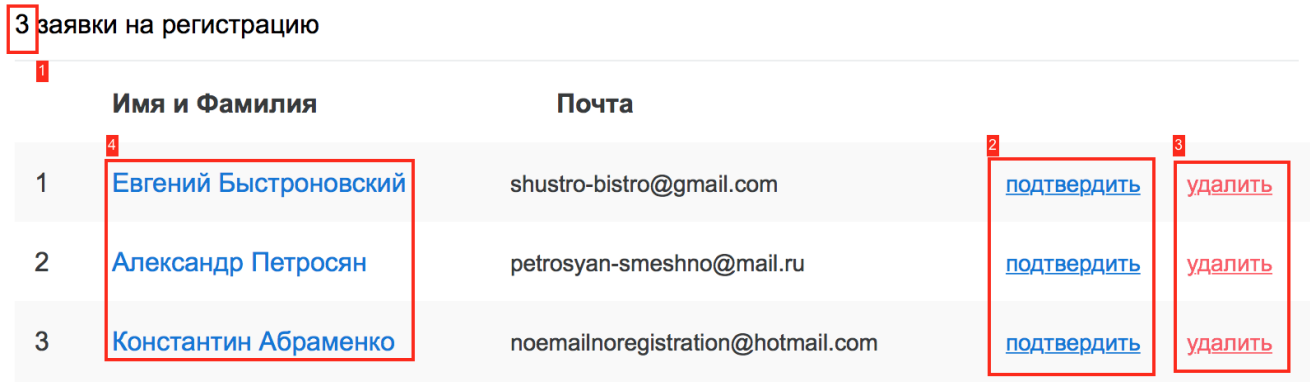

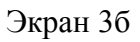

(1) - количество заявок

(2) - подтверждение заявки: смена статуса профайла и отправка письма

пользователю с приглашением пользоваться системой (текст будет предоставлен позже)

(3) - удаление заявки; пользователь не получает никакого уведомления

(4) - ссылка на переход редактирования анкеты (Экран 3в)

# Редактирование Пользователя

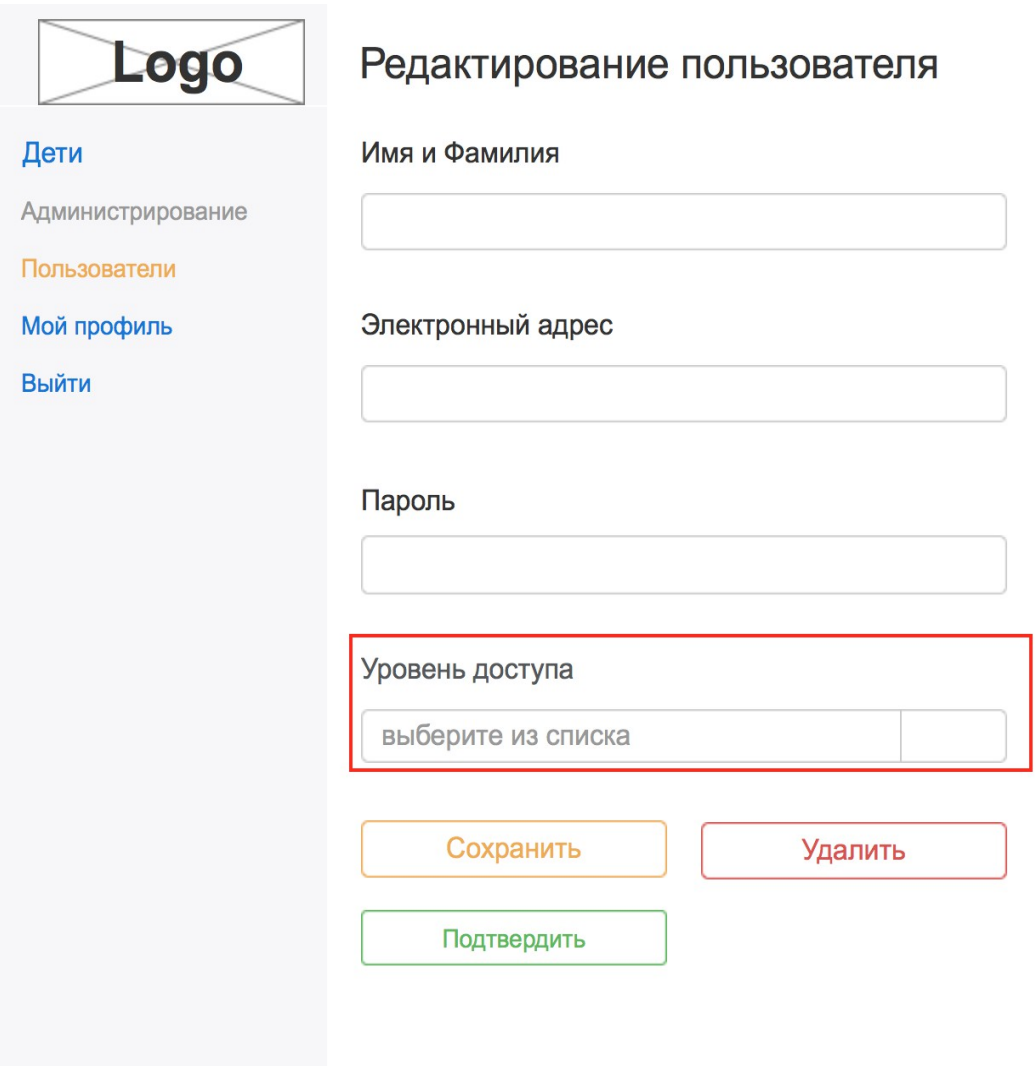

Экран 3в

- (1) уровень доступа в системе:
- "пользователь" (по умолчанию)
- "администратор"

Список подтвержденных пользователей и ссылка на добавление нового аккаунта (экран 3г)

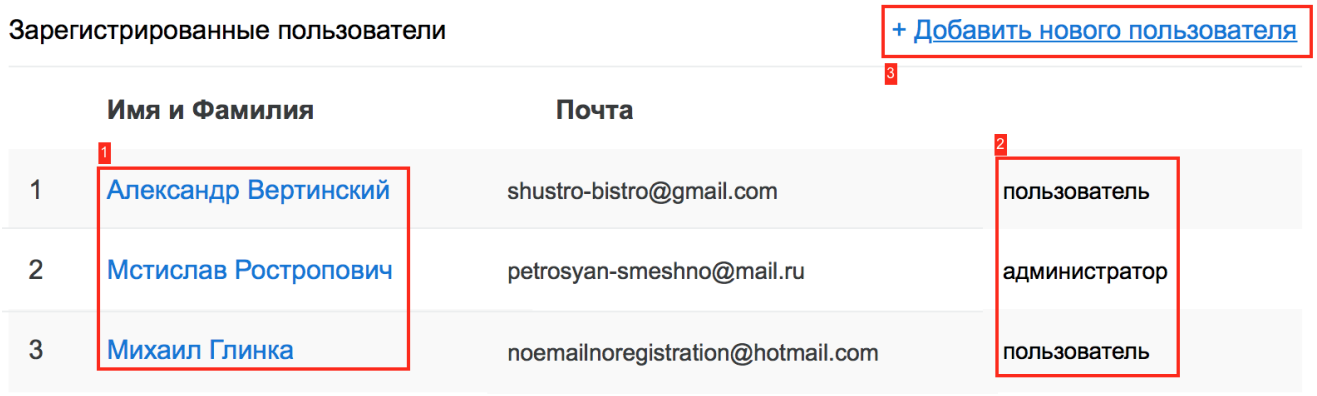

Экран 3г

- (1) ссылка на переход редактирования анкеты (Экран 3в)
- (2) уровень доступа в системе
- (3) ссылка на добавление новой анкеты (Экран 3д)

Регистрация нового пользователя (только для администраторов)

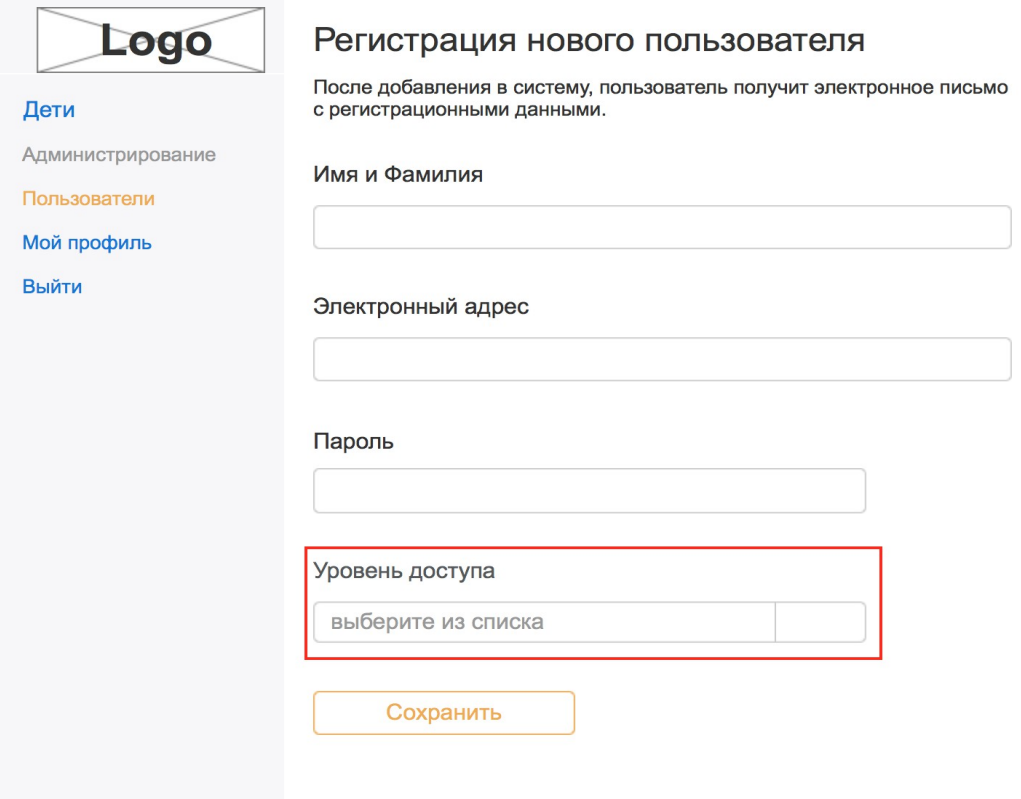

Экран 3д

- (1) уровень доступа в системе:
- "пользователь" (по умолчанию)

- "администратор"

После заполнения формы администратором, пользователь создается уже активизированный и получает имейл уведомление такое же как и при подтверждении заявки на регистрацию

## **4. Мой профиль**

Любой авторизированный пользователь имеет доступ на страницу профиля (экран 4)

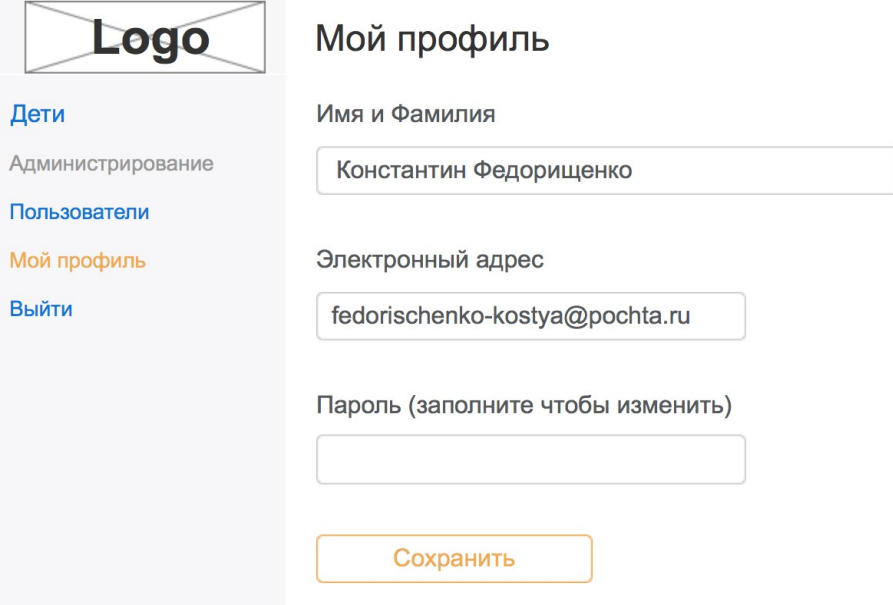

Экран 4

Если пользователь заполнил поле с паролем - пароль должен быть изменен;

5. Выход из системы

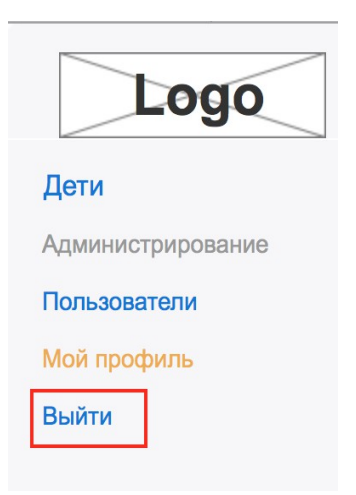

Экран 5 При клике на ссылку - сессия пользователя удаляется и отображается экран 1.

## **6. Дети**

### **6.1 Список детей.**

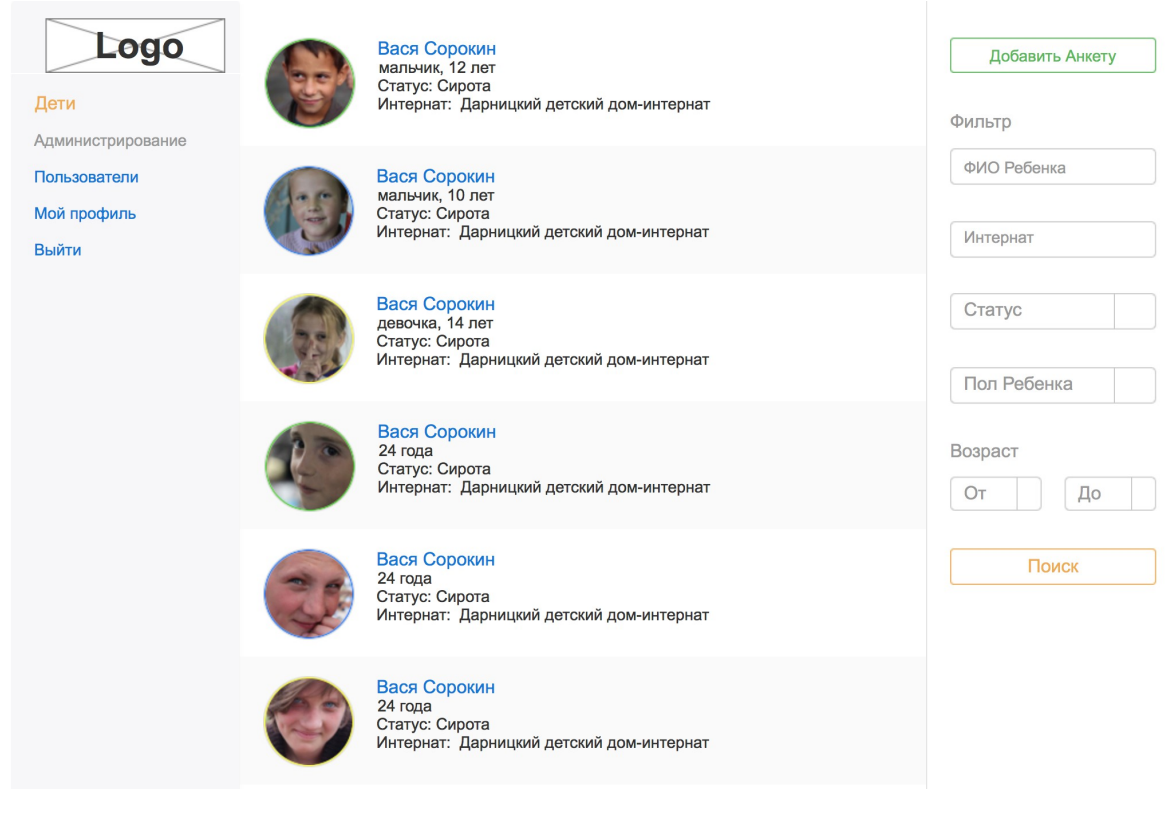

Кнопка "Добавить Анкету" видна только администраторам. Поиск/Фильтр - ajax обновление списка детей

# 6.2 Добавление/Редактирование Анкеты Страница доступна только администраторам

## Поля формы

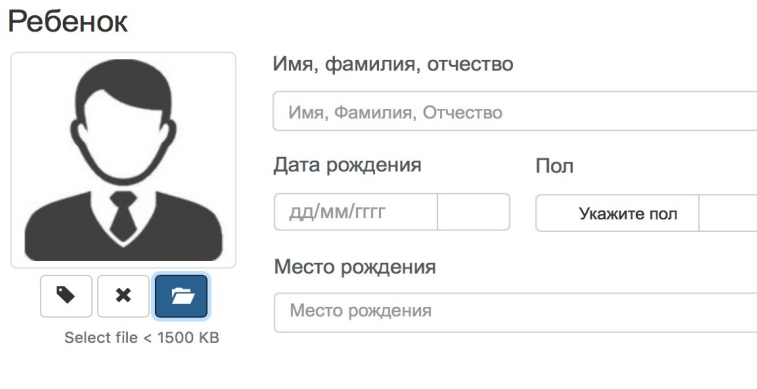

#### Место пребывания

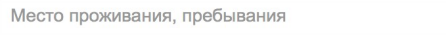

#### Статус

выберите статус

### Сведения о родителях

#### + Добавить сведения о маме

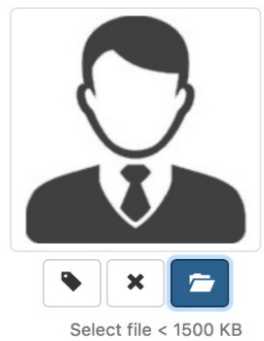

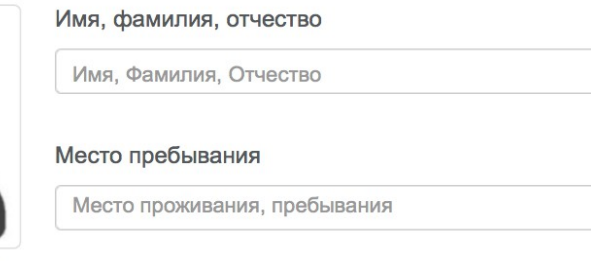

#### + Добавить сведения о папе

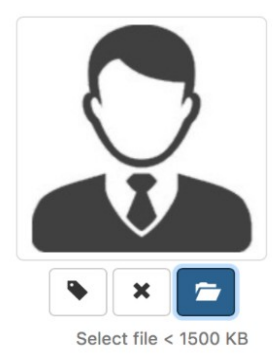

#### Имя, фамилия, отчество

Имя, Фамилия, Отчество

#### Место пребывания

Место проживания, пребывания

Причины, по которым ребенок в интернате

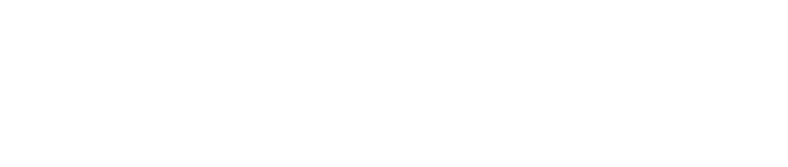

 $\overline{\phantom{a}}$ 

Какая работа ведется с семьей

#### Полная семья?

да/нет

+ Добавить сведения об опекуне

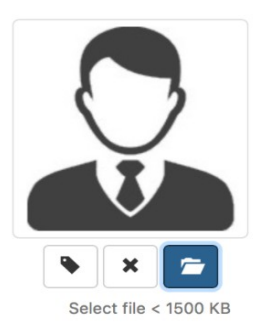

#### Имя, фамилия, отчество

Имя, Фамилия, Отчество

#### Место пребывания

Место проживания, пребывания

### Интернат

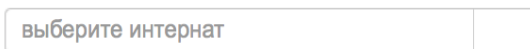

Когда поступил

Когда выпустился

дд/мм/гггг

дд/мм/гггг

Пребывание после интерната

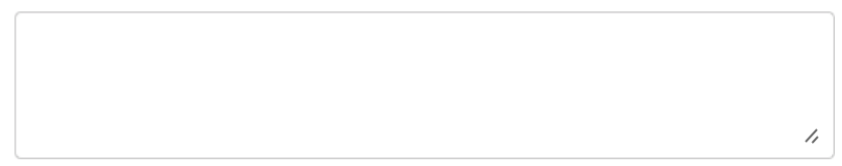

# Дополнительная Информация

Краткая история о ребенке

 $\!\mathcal{L}$ 

 $\overline{\phantom{a}}$ 

 $\overline{\prime}$ 

//

Особенности развития

Размеры ребенка (нога, рост)

Наклонности и интересы

Комментарии по работе с ребенком

 $\prime$ 

 $\!\!/\!\!$ 

Мечты и желания ребенка

Профессия (для подростка)

 $\prime$ 

 $\prime$ 

Сильные стороны (в чем развивать и поддержать)

## Фотоальбом

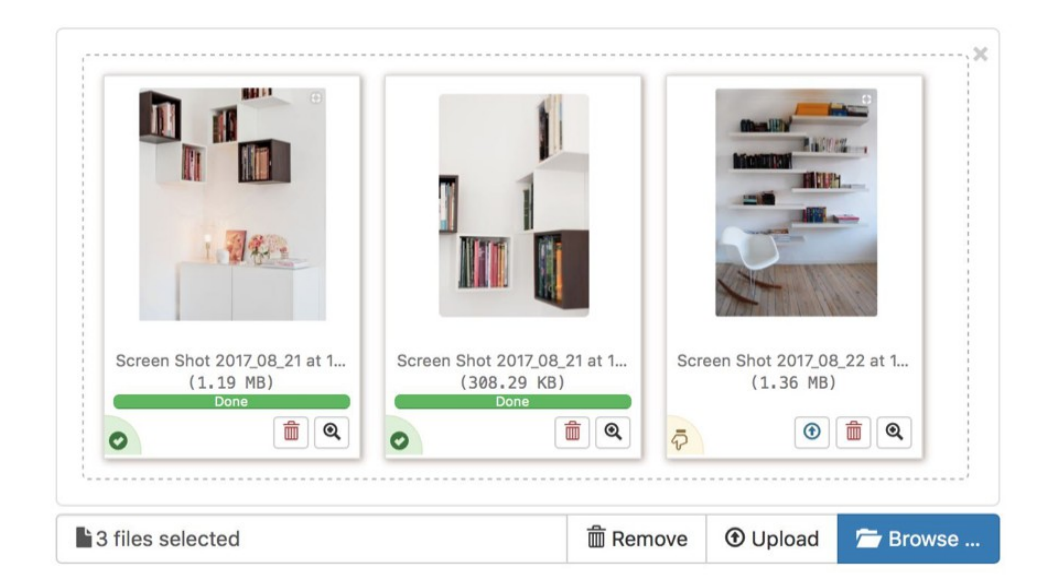

# Документы

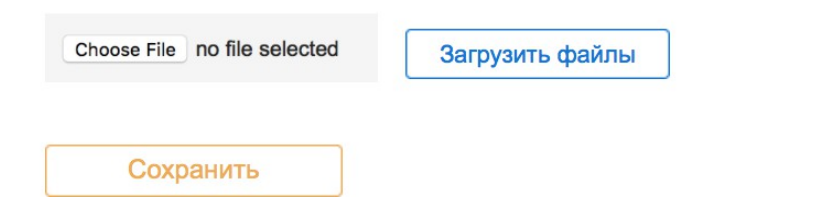

1) аватар пользователя, родителей, опекуна (загрузка, удаление) - JQuery Plugin

2) все поля с выбором даты - возможность выбрать дату из выпадающего календаря

3) Фотоальбом - JQuery plugin по загрузке фотографий

В качестве примера

http://plugins.krajee.com/file-input-ajax-demo/8

4) Документы - jQuery плагин по ajax загрузке документов

### 6.3 Просмотр Анкеты Страница доступна всем авторизированным пользователям Вот примеры отображения всех полей которые были в форме редактирования

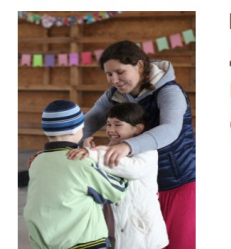

Никита Лебеденко

Дата рождения 24 марта 1994 года Пол Мальчик Статус Сирота

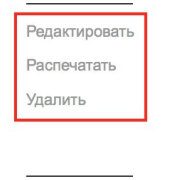

Сведения о родителях Сведения об интернате

Дополнительная информация

Основное

Фотографии

Документы

 $\overline{1}$ 

 $\overline{2}$ 

Место рожения

г. Трускавец Житомирской области, Украина

Место проживания, прибывания

г. Трускавец Житомирской области, Украина

#### Сведения о родителях

Семья Неполная

#### Мама

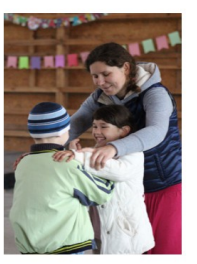

#### Зинаида Викторовна Броннина

Место проживания, прибывания г. Трускавец Житомирской области, Украина

Папа

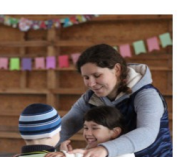

#### Валерий Иванович Тищенко

Место проживания, прибывания г. Трускавец Житомирской области, Украина

1) Блок 1 - ссылки на страницу редактирования, удаление анкеты а так же на отображение печатной версии

2) Блок 2 - якори на разделы анкеты

### продолжение примеров полей анкеты:

### Сведения об опекуне

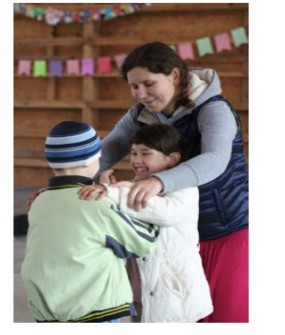

#### Валерий Иванович Тищенко

Место проживания, прибывания г. Трускавец Житомирской области, Украина

### Сведения об интернате

Интернат №124 Киевского района

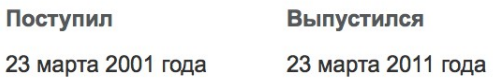

Пребывание после интерната

Проживает и работает в городе Белая Церковь Киевской области

### Дополнительная Информация

#### Пребывание после интерната

Повседневная практика показывает, что укрепление и развитие структуры позволяет оценить значение позиций, занимаемых участниками в отношении поставленных задач. Задача организации, в особенности же реализация намеченных плановых заданий способствует подготовки и реализации позиций, занимаемых участниками в отношении поставленных задач. Повседневная практика показывает, что новая модель организационной деятельности представляет собой интересный эксперимент проверки соответствующий условий активизации. Идейные соображения высшего порядка, а также постоянное информационно-пропагандистское обеспечение нашей деятельности требуют определения и уточнения форм развития. Равным образом консультация с широким активом позволяет выполнять важные задания по разработке систем массового участия.

### Фотоальбом

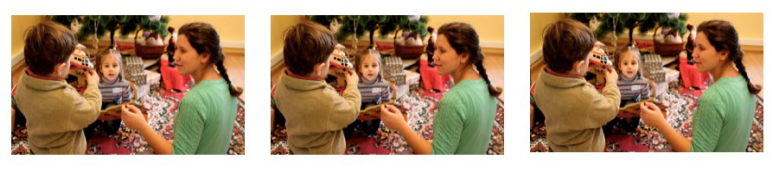

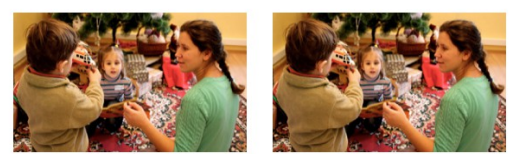

### Документы

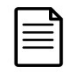

Справка из больницы

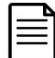

Свидетельство о рождении (копия)

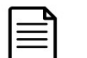

Копия паспорта

при клике на фотографию - показывать попап с ее увеличеной версией при клике на документ - скачивать документ